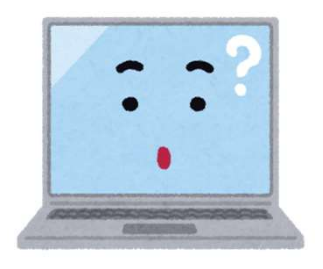

## 画面が思うように動かないとき (タブレットモードをオフ)

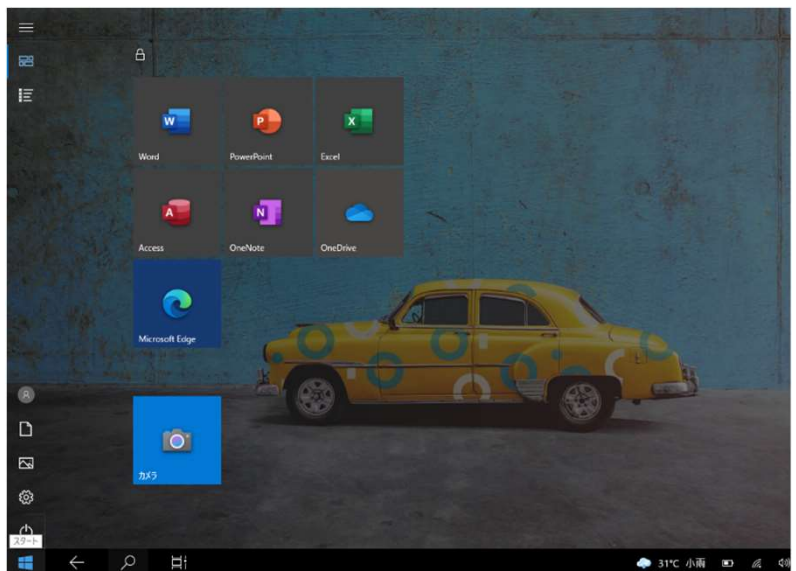

↑この画面が変えられないときや

## ↓縮小ボタンを押しても 画面の大きさが変わらないとき

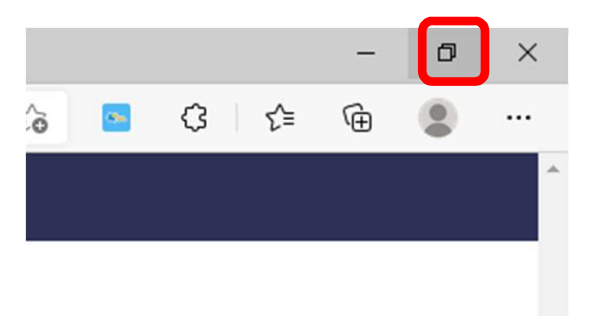

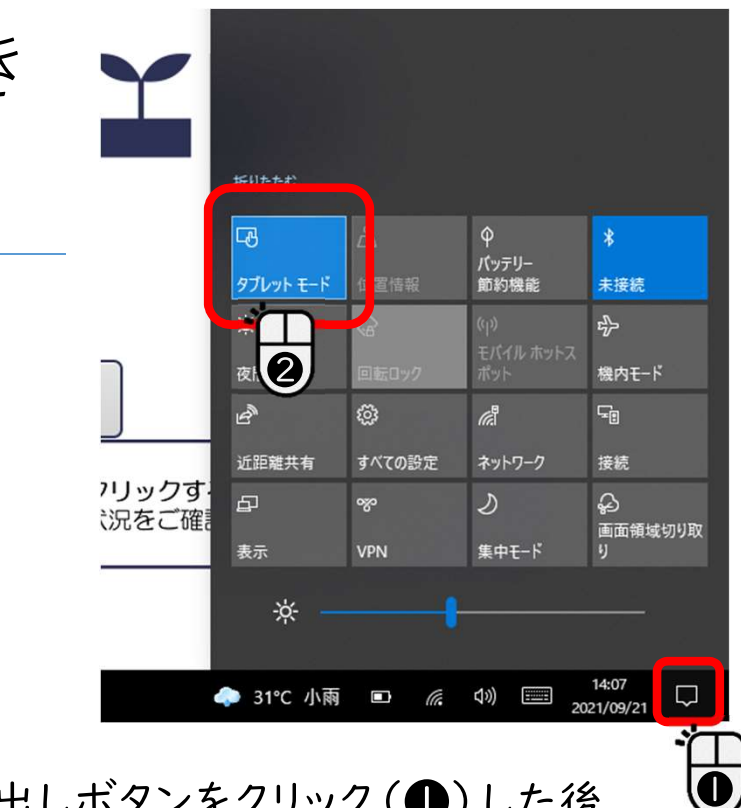

1 画面右下の吹き出しボタンをクリック(●)した後、 ②青くなっている タブレットモードをクリックし(2)、 タブレットモードをオフ(灰色)にします。

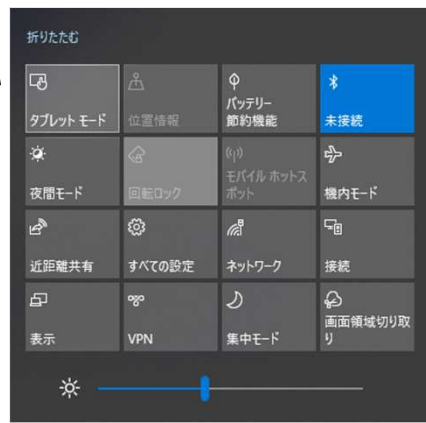